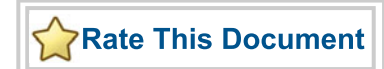

### *CoreAPBSRAM v2.0*

*Handbook*

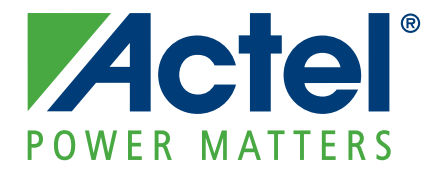

#### **Actel Corporation, Mountain View, CA 94043**

© 2009 Actel Corporation. All rights reserved.

Printed in the United States of America

Part Number: 50200147-0

Release: January 2009

No part of this document may be copied or reproduced in any form or by any means without prior written consent of Actel.

Actel makes no warranties with respect to this documentation and disclaims any implied warranties of merchantability or fitness for a particular purpose. Information in this document is subject to change without notice. Actel assumes no responsibility for any errors that may appear in this document.

This document contains confidential proprietary information that is not to be disclosed to any unauthorized person without prior written consent of Actel Corporation.

#### Trademarks

Actel and the Actel logo are registered trademarks of Actel Corporation.

Adobe and Acrobat Reader are registered trademarks of Adobe Systems, Inc.

All other products or brand names mentioned are trademarks or registered trademarks of their respective holders.

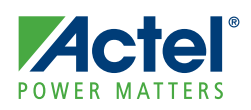

### **Table of Contents**

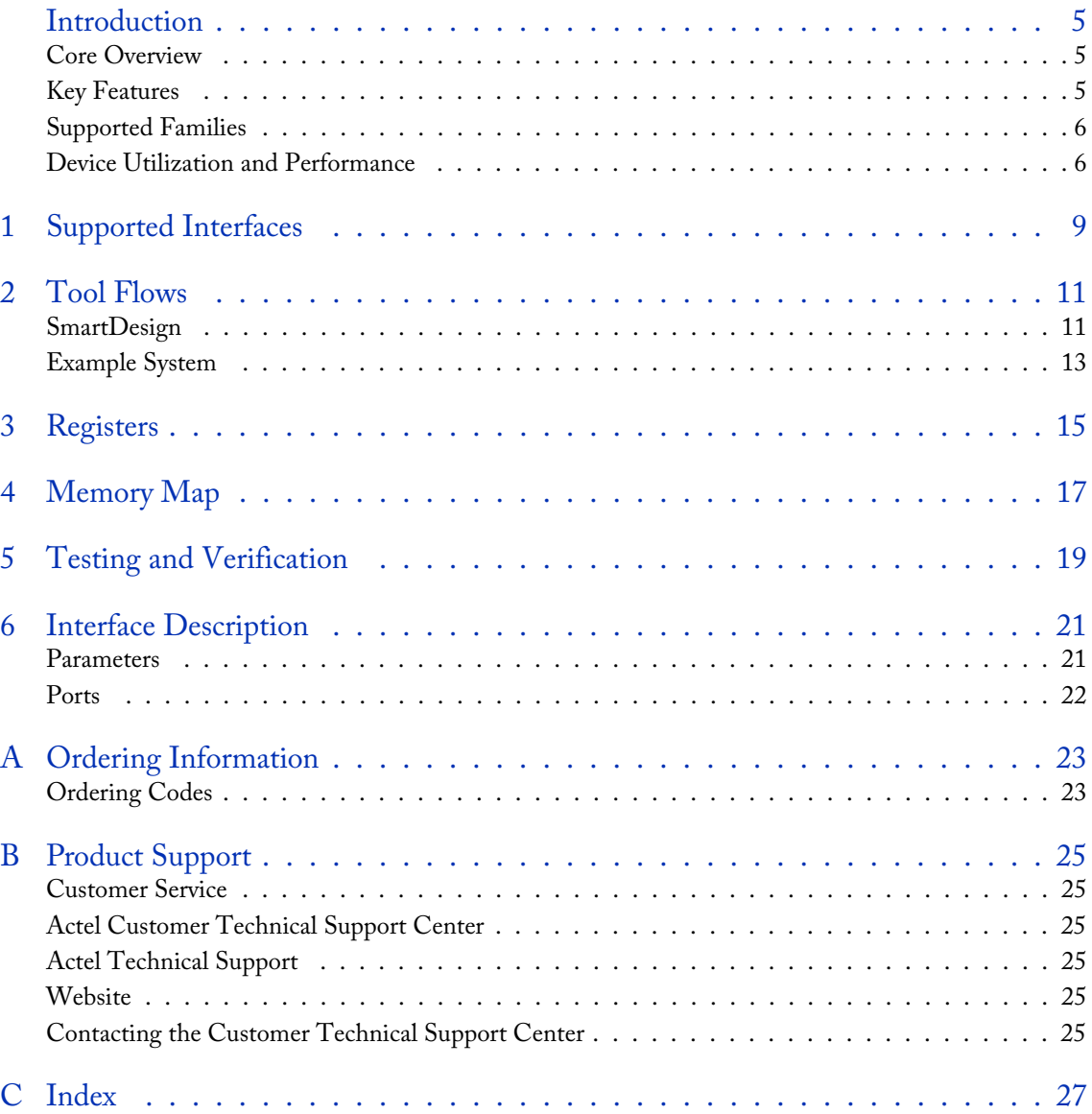

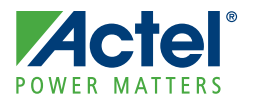

### <span id="page-4-0"></span>**Introduction**

### <span id="page-4-5"></span><span id="page-4-1"></span>Core Overview

CoreAPBSRAM enables advanced microcontroller bus architecture (AMBA) advanced peripheral bus (APB) access to the embedded SRAM blocks within the IGLOO® series, ProASIC®3 series, and Fusion devices. The core can logically group a number of SRAM blocks into a single large block of SRAM. The amount of SRAM can be configured to range from 512 bytes to 32,768 bytes. The number of SRAM blocks available, and therefore the maximum size of SRAM which can be configured, depends on the device being targeted. Refer to the device family datasheets available on the Actel website a[t www.actel.com](http://www.actel.com) for information on the amount of SRAM available on each device.

[Figure 1](#page-4-3) shows a block diagram of CoreAPBSRAM.

<span id="page-4-4"></span>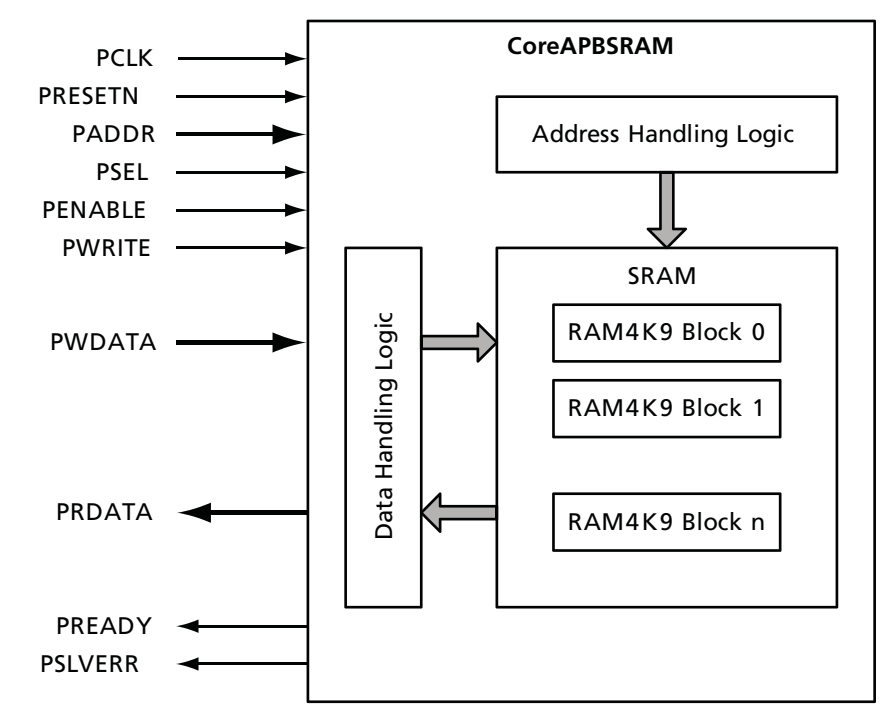

Figure 1 · CoreAPBSRAM Block Diagram

### <span id="page-4-6"></span><span id="page-4-2"></span>Key Features

- <span id="page-4-3"></span>• Fully AMBA 2 APB compliant
- Compatible with AMBA 3 APB
- Ability to logically merge multiple SRAM blocks into one large area of SRAM
- Configurable 8-, 16-, 24-, or 32-bit data width
- Size of SRAM is configurable from 512 locations to 8,192 locations for 32- or 24-bit data width, 16,384 locations for 16-bit data width, or 32,768 locations for 8-bit data width

**Actel** *Introduction CoreAPBSRAM v2.0*

### <span id="page-5-3"></span><span id="page-5-0"></span>Supported Families

The following device families are supported by CoreAPBSRAM:

- IGLOO
- IGLOOe
- IGLOO PLUS
- ProASIC3
- ProASIC3E
- ProASIC3L
- Fusion

### <span id="page-5-5"></span><span id="page-5-1"></span>Device Utilization and Performance

[Table 1](#page-5-2) lists tile counts and RAM block usage, as well as performance figures for various configurations of CoreAPBSRAM. [Table 1](#page-5-2) does not cover every possible configuration, but lists a range of configurations which should give a good indication of the expected resource usage and performance of the core.

<span id="page-5-2"></span>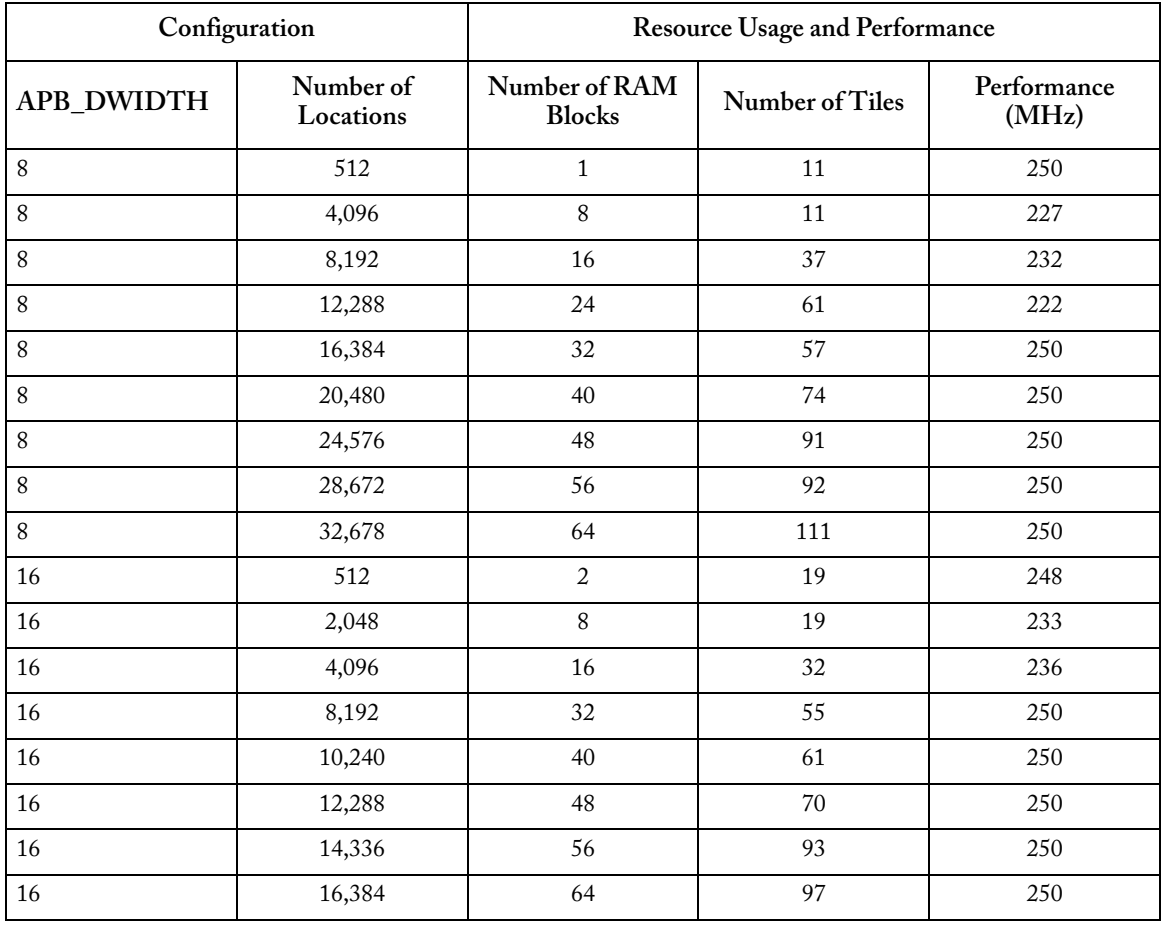

<span id="page-5-4"></span>Table 1 · CoreAPBSRAM Device Utilization and Performance

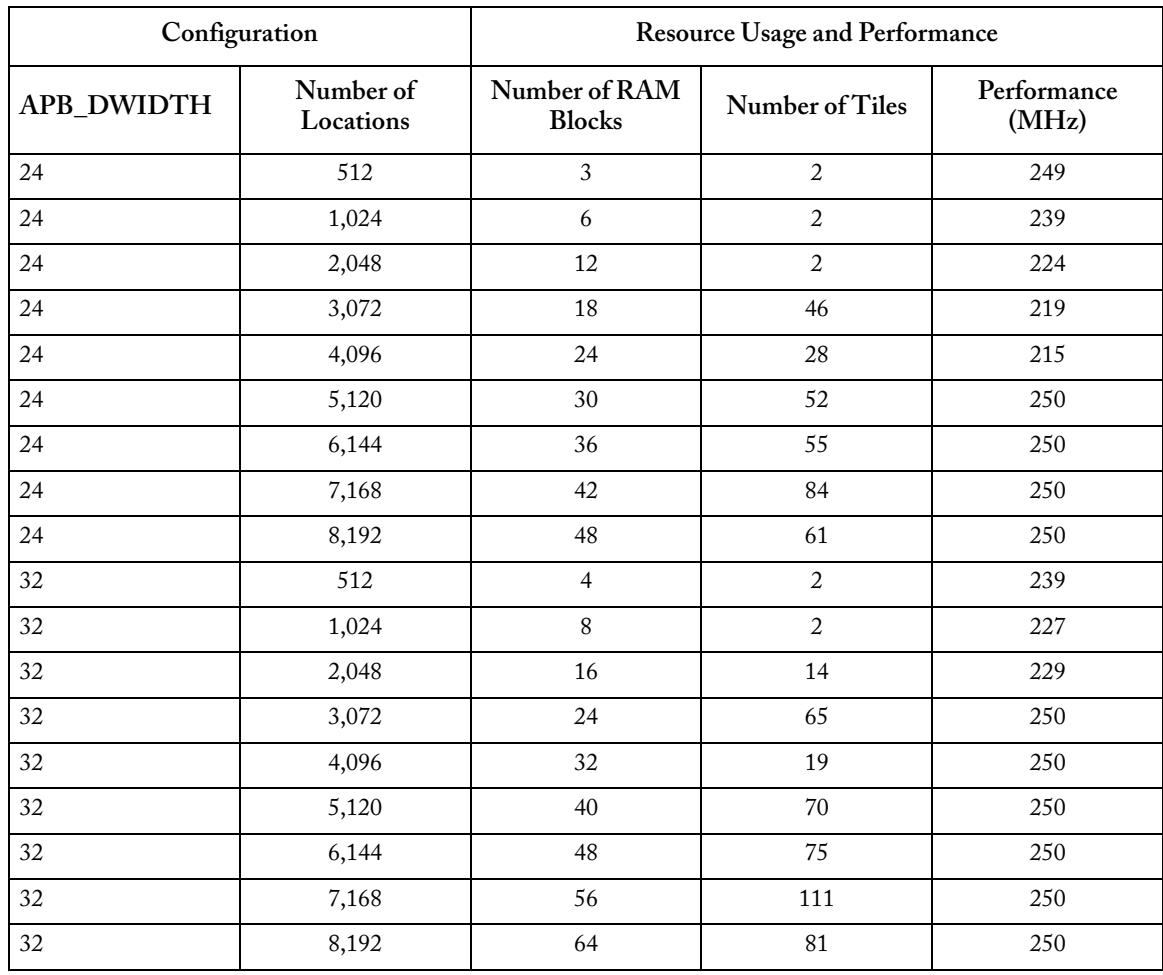

Table 1 · CoreAPBSRAM Device Utilization and Performance (continued)

*Note: Data in this table were obtained for an A3PE3000 device, speed grade -2. The resource usage and performance figures are applicable for both ADDR\_SCHEME = 0 (word aligned addressing) and ADDR\_SCHEME = 1 (sequential addressing).*

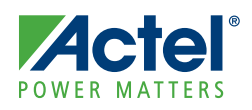

### <span id="page-8-5"></span><span id="page-8-0"></span>**Supported Interfaces**

CoreAPBSRAM has an AMBA 2 APB slave interface with PREADY and PSLVERR signals for AMBA 3 APB compatibility. [Figure 1-1](#page-8-1) shows APB write transfers and [Figure 1-2](#page-8-2) shows read transfers.

<span id="page-8-6"></span>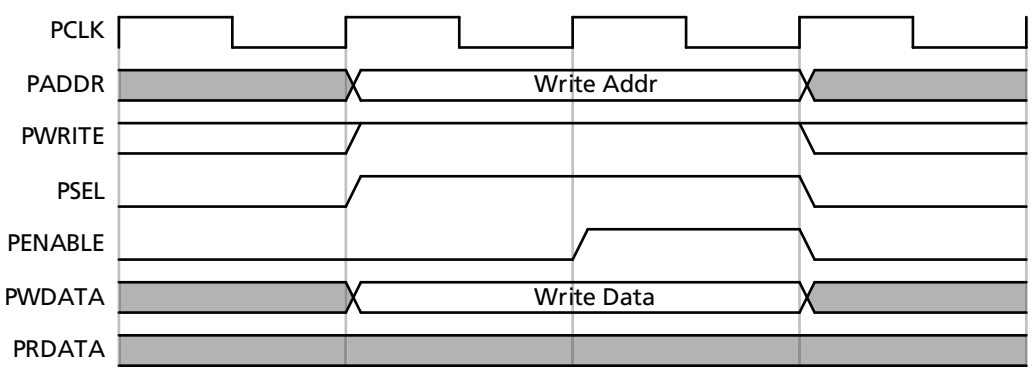

<span id="page-8-4"></span>Figure 1-1 · APB Write Transfer

<span id="page-8-2"></span><span id="page-8-1"></span>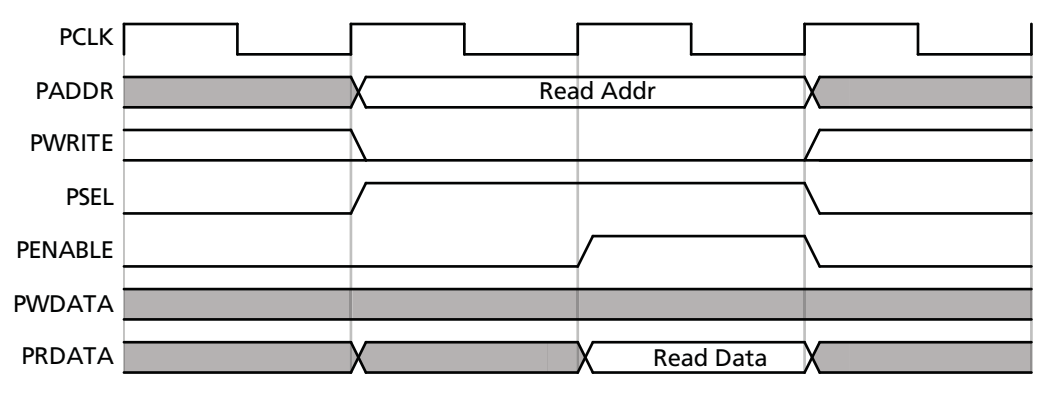

<span id="page-8-3"></span>Figure 1-2 · APB Read Transfer

<span id="page-10-0"></span>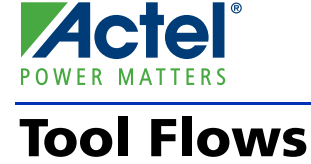

### <span id="page-10-3"></span><span id="page-10-1"></span>**SmartDesign**

CoreAPBSRAM is available for download to the SmartDesign IP Catalog via the Libero® Integrated Design Environment (IDE) web repository. For information on using SmartDesign to instantiate, configure, connect ,and generate cores, refer to the Libero IDE online help.

[Figure 2-1](#page-10-2) shows the CoreAPBSRAM configuration window, as well as cross references to the corresponding top-level parameters.

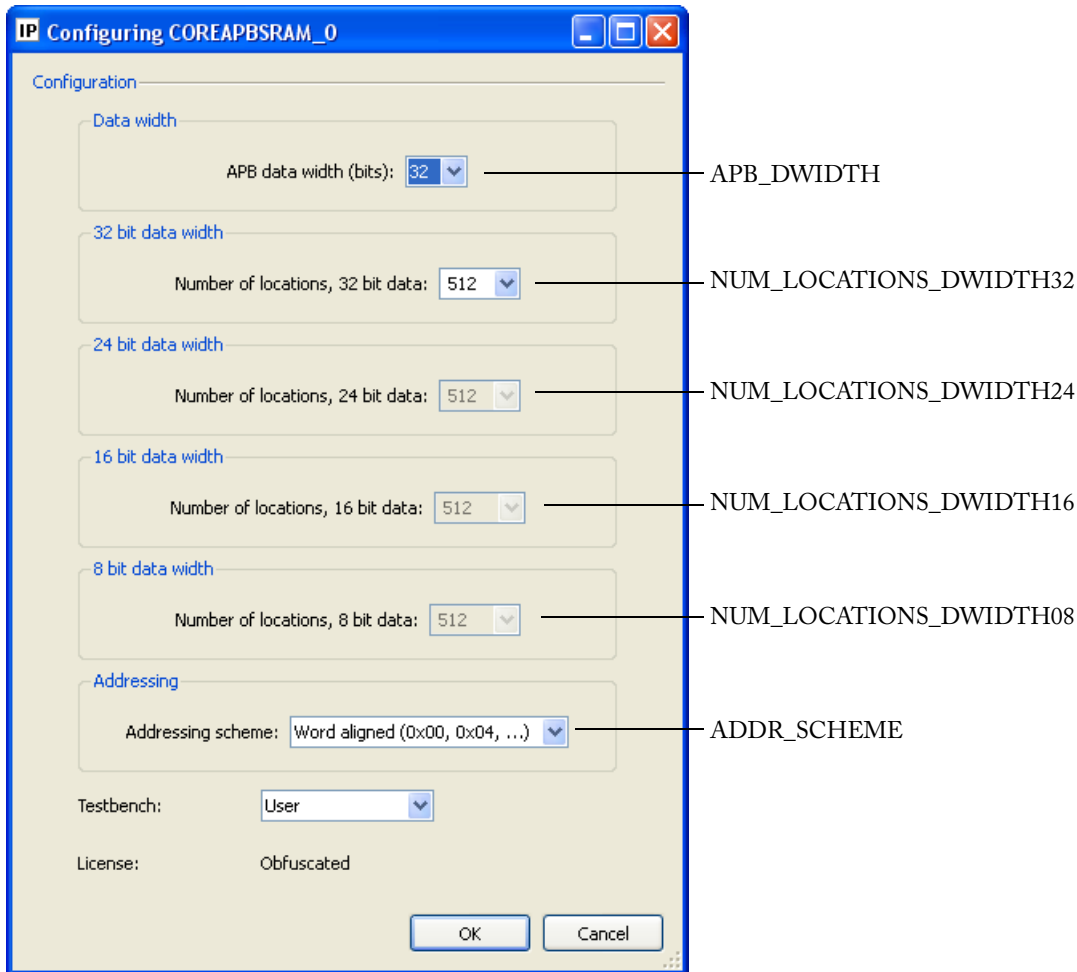

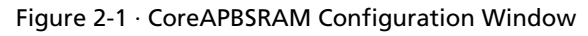

<span id="page-10-2"></span>You can select an APB data width of 8, 16, 24 or 32 bits. Depending on the data width chosen, only one of the subsequent four configuration options is enabled. These options allow the number of memory locations to be set.

The addressing scheme can also be adjusted to control the address offsets at which successive physical memory locations appear. Successive locations can appear at 32-bit word offsets such that the first location is at offset 0x00, the second location is at offset 0x04, the third at 0x08, and so on. Alternatively, sequential addressing can be selected so that, starting from the first location, successive locations are at address offsets 0x00, 0x01, 0x02. Either addressing scheme can

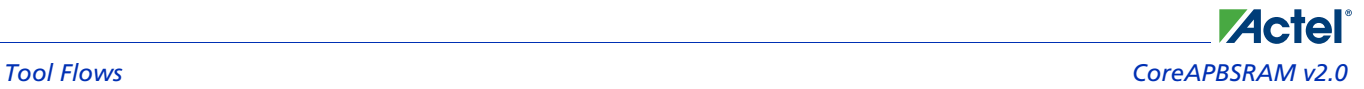

be selected regardless of the APB data width setting. [Table 2-1](#page-11-0) through [Table 2-4](#page-12-1) show the memory organization for the various data width and addressing scheme settings.

<span id="page-11-0"></span>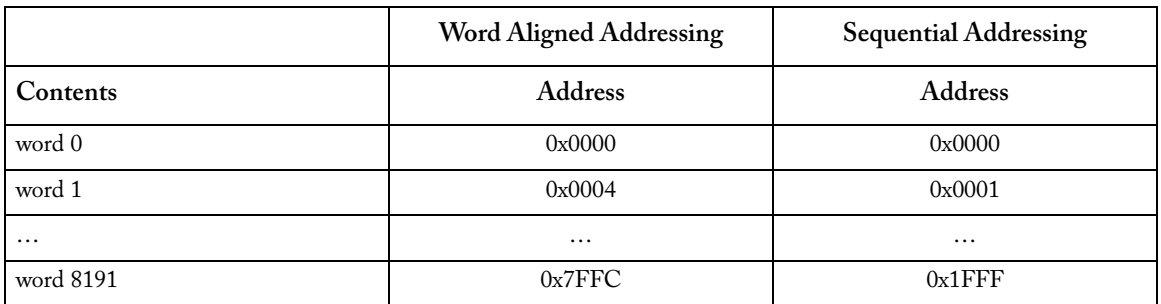

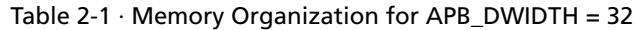

Table 2-2  $\cdot$  Memory Organization for APB\_DWIDTH = 24

|                  | <b>Word Aligned Addressing</b> | <b>Sequential Addressing</b> |
|------------------|--------------------------------|------------------------------|
| Contents         | Address                        | <b>Address</b>               |
| 24 bit word 0    | 0x0000                         | 0x0000                       |
| 24 bit word 1    | 0x0004                         | 0x0001                       |
| $\ddotsc$        | $\cdots$                       | $\cdots$                     |
| 24 bit word 8191 | 0x7FFC                         | $0x1$ FFF                    |

#### Table 2-3  $\cdot$  Memory Organization for APB\_DWIDTH = 16

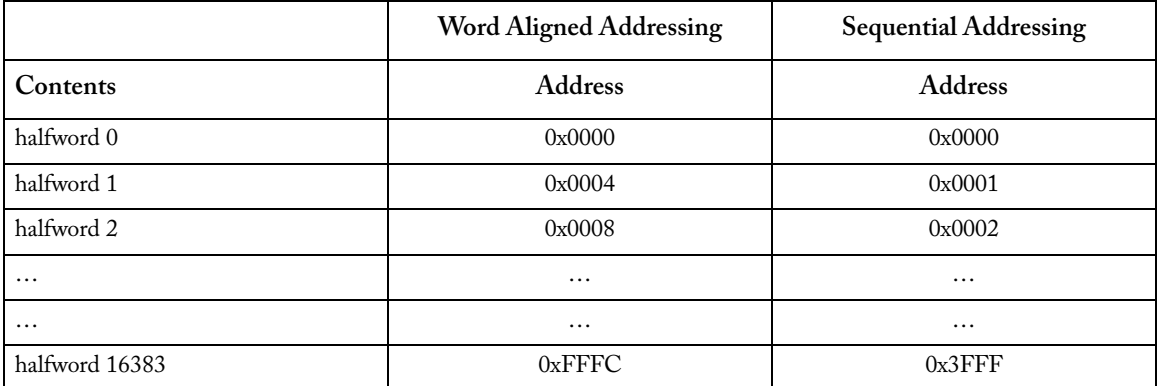

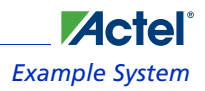

<span id="page-12-1"></span>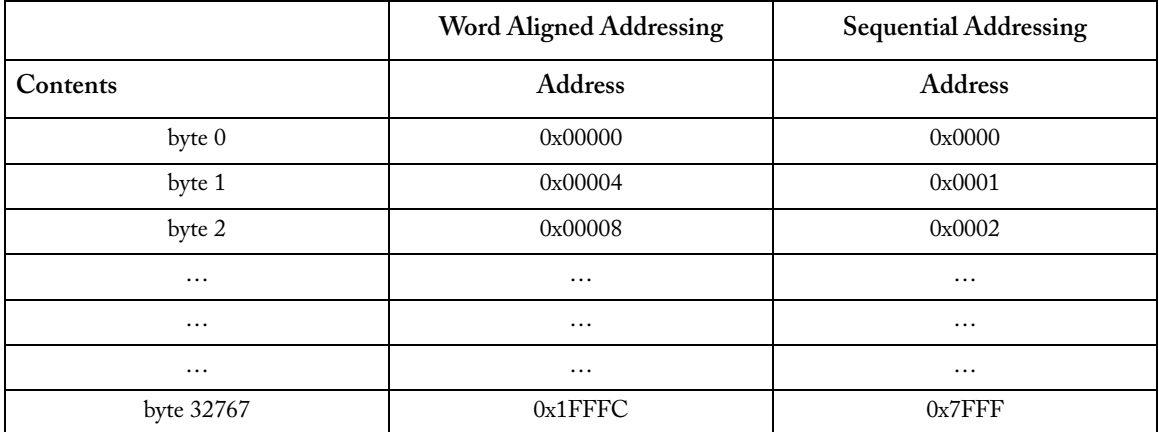

#### Table 2-4  $\cdot$  Memory Organization for APB\_DWIDTH = 8

### <span id="page-12-3"></span><span id="page-12-0"></span>Example System

[Figure 2-2](#page-12-2) illustrates a typical system using Core8051s, CoreGPIO, and CoreAPBSRAM. APB bus interfaces can be auto-connected in SmartDesign using the "Auto Connect" menu option.

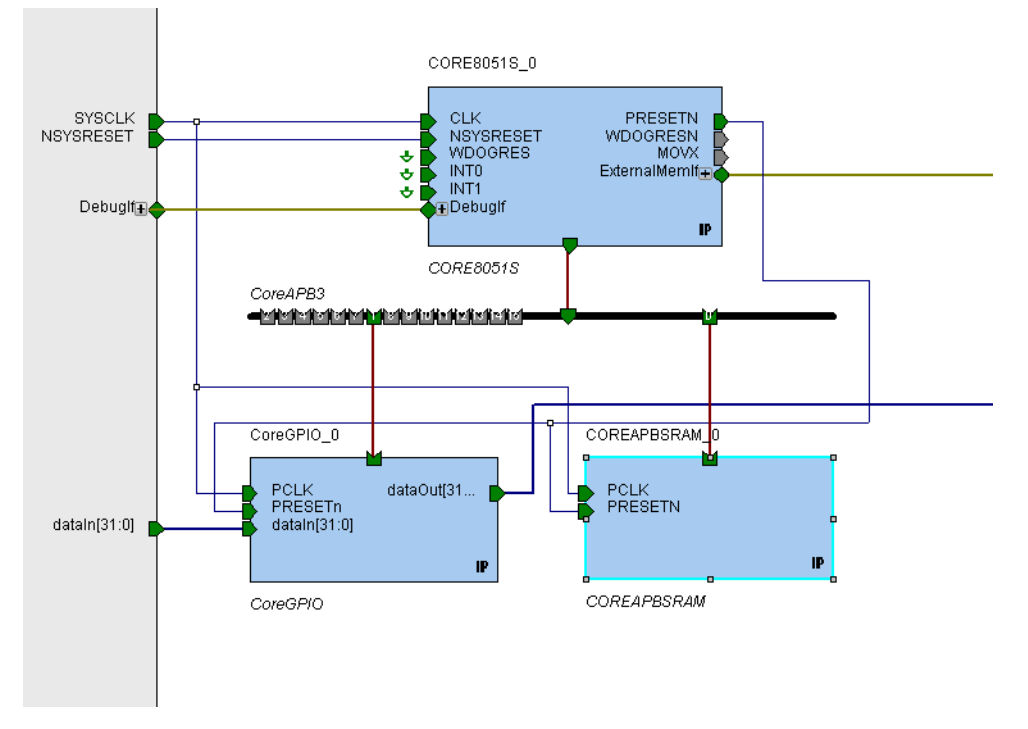

<span id="page-12-2"></span>Figure 2-2 · Sample System with Core8051s, CoreGPIO, and CoreAPBSRAM

<span id="page-14-1"></span><span id="page-14-0"></span>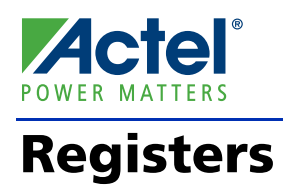

CoreAPBSRAM does not contain any memory mapped registers such as control or status registers.

<span id="page-16-1"></span><span id="page-16-0"></span>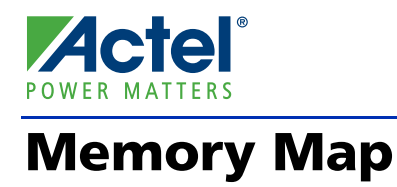

The SRAM contained within CoreAPBSRAM appears at offset 0x0000 and continues up to an upper address which depends on the amount of SRAM configured.

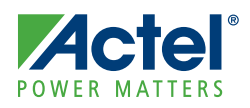

### <span id="page-18-0"></span>**Testing and Verification**

CoreAPBSRAM comes with a simple user testbench, which can be invoked using Libero IDE. Refer to the Libero IDE online help for more information on running user testbenches for cores.

To run the user testbench, set the testbench configurable option to **user** when generating a CoreAPBSRAM design. Click the Simulation button in the Libero IDE GUI to run the testbench automatically.

Note: If CoreAPBSRAM is included as a component within a larger design, then the CoreAPBSRAM component should be set as the design root (from the right-click menu, select **Set As Root**), before running the user testbench.

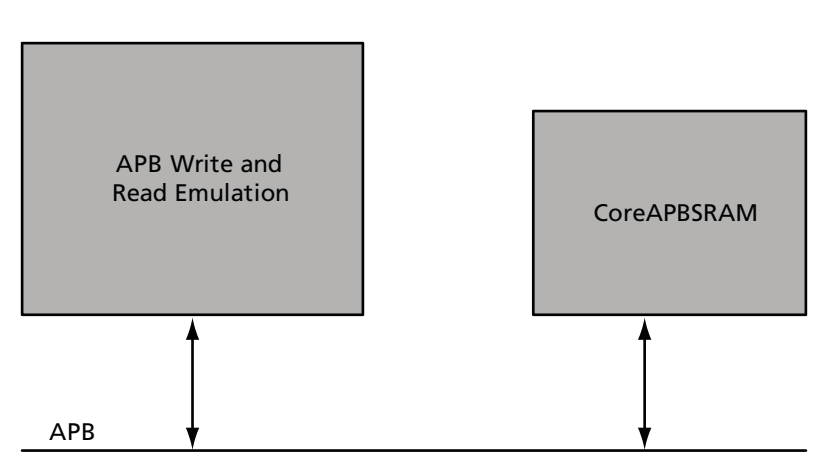

#### User Testbench

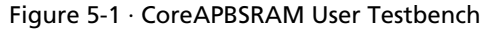

The testbench operates by executing a series of accesses to CoreAPBSRAM using functions which emulate APB writes and reads. Values are written to the SRAM memory block contained within CoreAPBSRAM, and the same locations are then read back to check that the memory can successfully be written and read.

Various user modifiable generics/parameters are present in the user testbench to enable the variation of APB data width, number of memory locations, and type of addressing scheme. In addition to varying the parameter settings, other changes may be made to the user testbench to suit any specific needs.

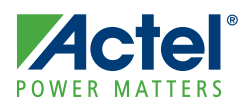

### <span id="page-20-0"></span>**Interface Description**

### <span id="page-20-4"></span><span id="page-20-1"></span>Parameters

<span id="page-20-3"></span>[Table 6-1](#page-20-2) describes the CoreAPBSRAM parameters and generics.

<span id="page-20-2"></span>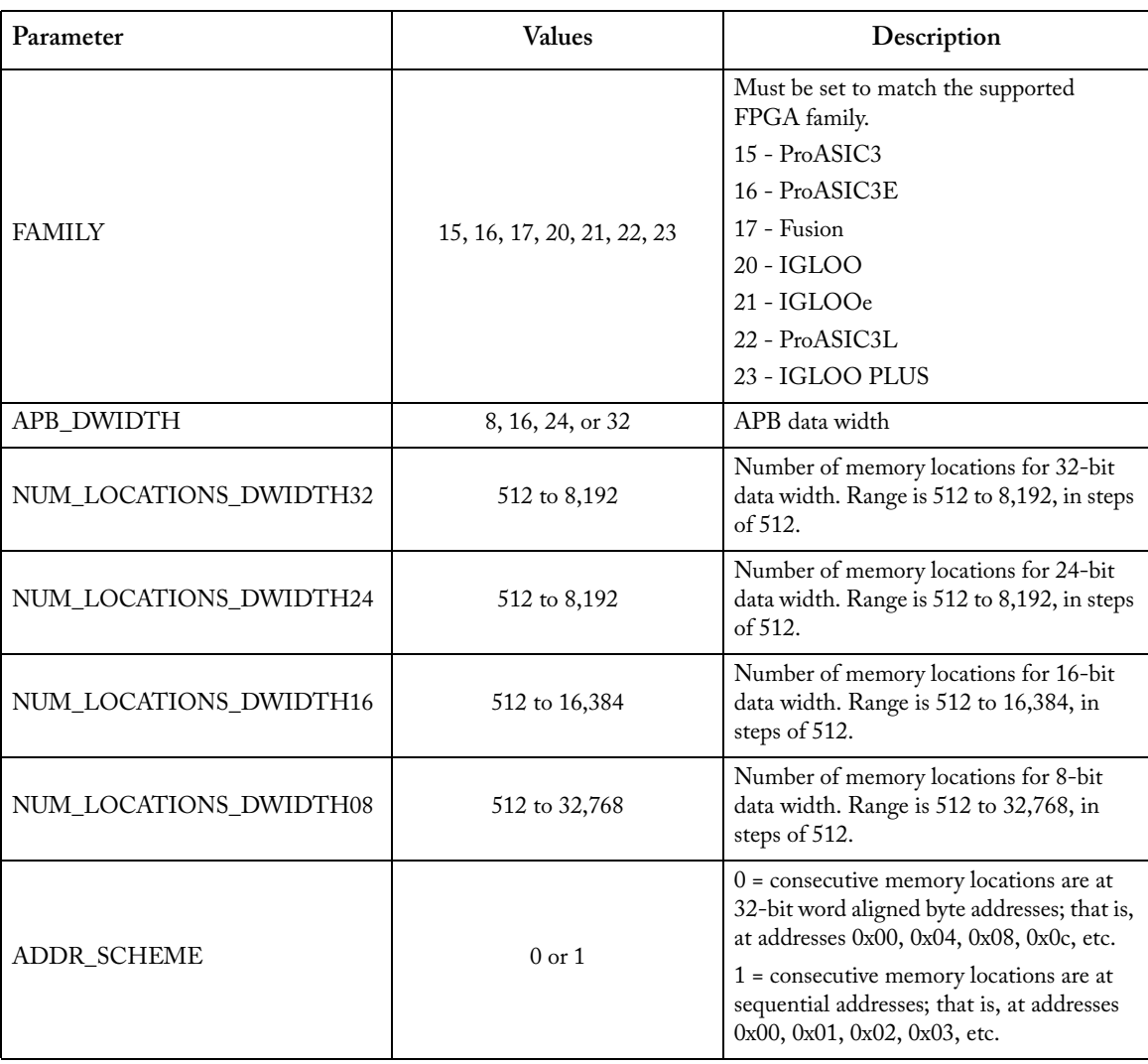

#### Table 6-1 · CoreAPBSRAM Generics/Parameters

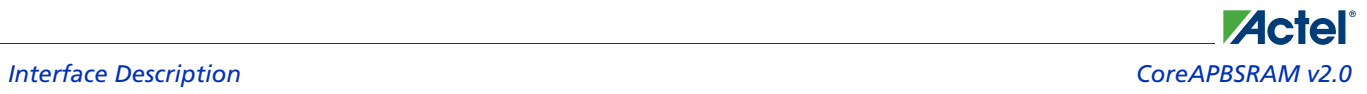

### <span id="page-21-2"></span><span id="page-21-0"></span>Ports

[Table 6-2](#page-21-1) outlines the top-level signals for CoreAPBSRAM.

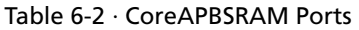

<span id="page-21-1"></span>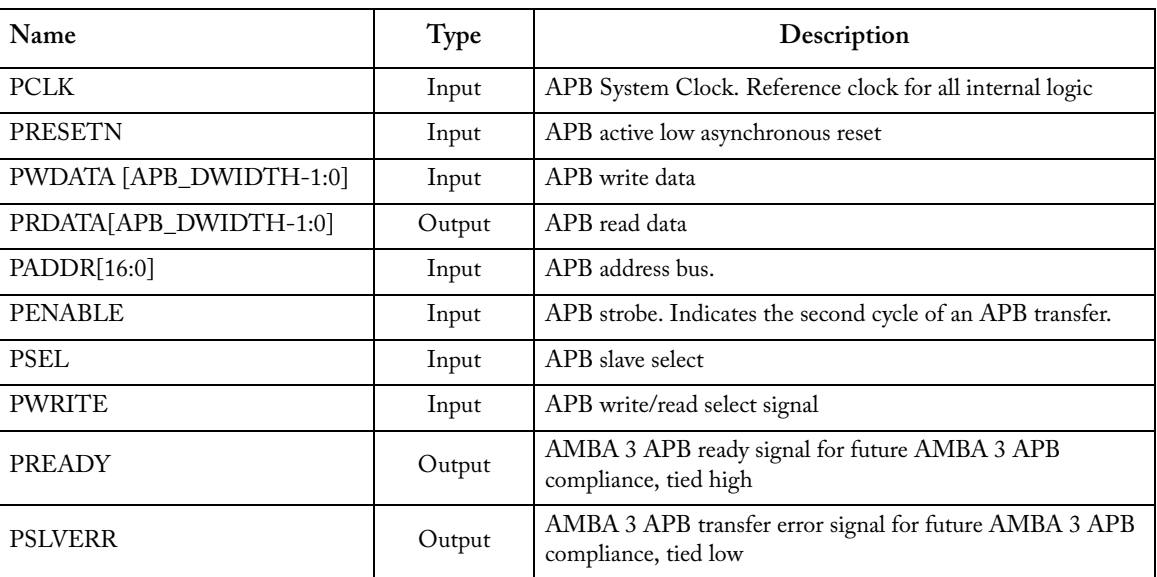

*Note: Unless otherwise noted, all the signals above are active high.*

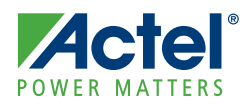

## <span id="page-22-3"></span><span id="page-22-0"></span>**Ordering Information**

### <span id="page-22-2"></span><span id="page-22-1"></span>Ordering Codes

CoreAPBSRAM can be ordered through your local Actel sales representative. It should be ordered using the following number scheme: CoreAPBSRAM-XX, where XX is listed in Table 7-1.

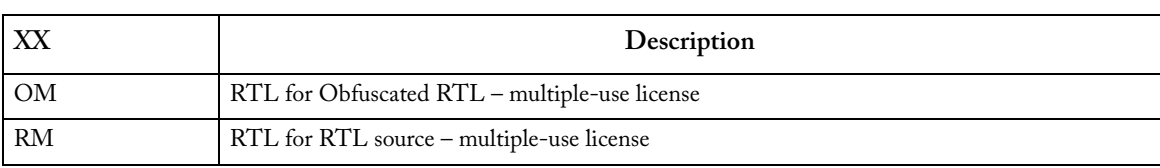

Table 7-1 · Ordering Codes

*Note: CoreAPBSRAM-OM is included free in the Libero IDE Catalog if you have a valid Libero IDE license.*

## <span id="page-24-0"></span>**Product Support**

**Actel** 

<span id="page-24-10"></span>Actel backs its products with various support services including Customer Service, a Customer Technical Support Center, a web site, an FTP site, electronic mail, and worldwide sales offices. This appendix contains information about contacting Actel and using these support services.

### <span id="page-24-1"></span>Customer Service

<span id="page-24-9"></span>Contact Customer Service for non-technical product support, such as product pricing, product upgrades, update information, order status, and authorization.

From Northeast and North Central U.S.A., call **650.318.4480** From Southeast and Southwest U.S.A., call **650. 318.4480** From South Central U.S.A., call **650.318.4434** From Northwest U.S.A., call **650.318.4434** From Canada, call **650.318.4480** From Europe, call **650.318.4252** or **+44 (0) 1276 401 500** From Japan, call **650.318.4743** From the rest of the world, call **650.318.4743** Fax, from anywhere in the world **650.318.8044**

### <span id="page-24-2"></span>Actel Customer Technical Support Center

Actel staffs its Customer Technical Support Center with highly skilled engineers who can help answer your hardware, software, and design questions. The Customer Technical Support Center spends a great deal of time creating application notes and answers to FAQs. So, before you contact us, please visit our online resources. It is very likely we have already answered your questions.

### <span id="page-24-3"></span>Actel Technical Support

<span id="page-24-7"></span>Visit the [Actel Customer Support website](http://www.actel.com/custsup/search.html) ([www.actel.com/custsup/search.html](http://www.actel.com/custsup/search.html)) for more information and support. Many answers available on the searchable web resource include diagrams, illustrations, and links to other resources on the Actel web site.

### <span id="page-24-4"></span>**Website**

<span id="page-24-8"></span>You can browse a variety of technical and non-technical information on Actel's [home page,](http://www.actel.com ) at [www.actel.com.](http://www.actel.com )

### <span id="page-24-5"></span>Contacting the Customer Technical Support Center

Highly skilled engineers staff the Technical Support Center from 7:00 A.M. to 6:00 P.M., Pacific Time, Monday through Friday. Several ways of contacting the Center follow:

#### <span id="page-24-6"></span>**Email**

You can communicate your technical questions to our email address and receive answers back by email, fax, or phone. Also, if you have design problems, you can email your design files to receive assistance. We constantly monitor the email account throughout the day. When sending your request to us, please be sure to include your full name, company name, and your contact information for efficient processing of your request.

The technical support email address is [tech@actel.com.](mailto:tech@actel.com)

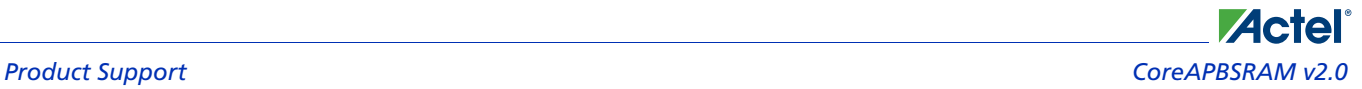

#### <span id="page-25-0"></span>**Phone**

Our Technical Support Center answers all calls. The center retrieves information, such as your name, company name, phone number and your question, and then issues a case number. The Center then forwards the information to a queue where the first available application engineer receives the data and returns your call. The phone hours are from 7:00 A.M. to 6:00 P.M., Pacific Time, Monday through Friday. The Technical Support numbers are:

#### **650.318.4460 800.262.1060**

<span id="page-25-1"></span>Customers needing assistance outside the US time zones can either contact technical support via email (tech@actel.com) or contact a local sales office. [Sales office listings](http://www.actel.com/contact/offices/index.html) can be found at www.actel.com/contact/offices/index.html.

# **Actel**®

### <span id="page-26-0"></span>**Index**

#### *A*

Actel electronic mail [25](#page-24-6) telephone 26 web-ba[sed](#page-24-8) [technical support](#page-25-0) [25](#page-24-7) website 25 APB read transfer [9](#page-8-3) APB write transfer [9](#page-8-4)

#### *C*

contacting Actel customer service [25](#page-24-9) electronic mail [25](#page-24-6) telephone 26 web-base[d technical support](#page-25-0) [25](#page-24-7) CoreAPBSRAM block diagram [5](#page-4-4) core overview [5](#page-4-5) example system [13](#page-12-3) key features 5 supported fa[milies](#page-4-6) [6](#page-5-3) supported interfaces [9](#page-8-5) customer service [25](#page-24-9)

#### *D*

device performance [6](#page-5-4) device utilization [6](#page-5-5)

#### *I*

interface description [21](#page-20-3)

#### *M*

memory map [17](#page-16-1)

#### *O*

ordering codes [23](#page-22-2) ordering information [23](#page-22-3)

#### *P*

parameters [21](#page-20-4) ports 22 prod[uct support](#page-21-2) [25](#page-24-10)–[26](#page-25-1) customer service [25](#page-24-9) electronic mail [25](#page-24-6) technical support [25](#page-24-7) telephone [26](#page-25-0) website [25](#page-24-8)

#### *R*

registers [15](#page-14-1)

#### *S*

slave interface [9](#page-8-6) SmartDesign [11](#page-10-3)

#### *T*

technical support [25](#page-24-7)

#### *W*

web-based technical support [25](#page-24-7)

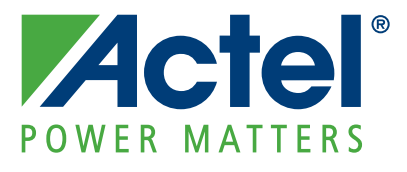

#### **[Actel is the leader in low-power and mixed-signal FPGAs and offers the most comprehensive portfolio of system](http://www.actel.com)  and power management solutions. Power Matters. Learn more at www.actel.com.**

*Actel Corporation • 2061 Stierlin Court • Mountain View, CA 94043 • USA Phone 650.318.4200 • Fax 650.318.4600 • Customer Service: 650.318.1010 • Customer Applications Center: 800.262.1060 Actel Europe Ltd. • River Court, Meadows Business Park • Station Approach, Blackwater • Camberley Surrey GU17 9AB • United Kingdom Phone +44 (0) 1276 609 300 • Fax +44 (0) 1276 607 540 Actel Japan • EXOS Ebisu Building 4F • 1-24-14 Ebisu Shibuya-ku • Tokyo 150 • Japan Phone +81.03.3445.7671 • Fax +81.03.3445.7668 • http://jp.actel.com Actel Hong Kong • Room 2107, China Resources Building • 26 Harbour Road • Wanchai • Hong Kong Phone +852 2185 6460 • Fax +852 2185 6488 • www.actel.com.cn*

50200147-0/1.09